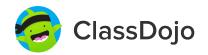

### 3 steps to set up student accounts

### 1. Print it

Print individual student code sheets.

### 2. Share it

Send individual code sheets home with students. Want students to log in during class? Tape their code to their desk or use a class code (attached).

### 3. Scan it

Students will log in by scanning their individual code in the ClassDojo app or on the ClassDojo website.

Students can view their feedback, see photos from class, and add to their portfolio. It's a great way to boost student ownership!

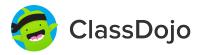

### 01黃柏文 's Login Poster

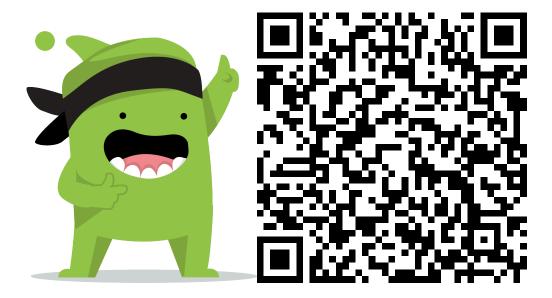

#### **Instructions:**

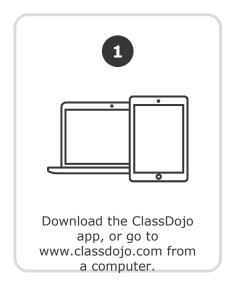

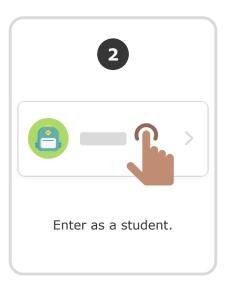

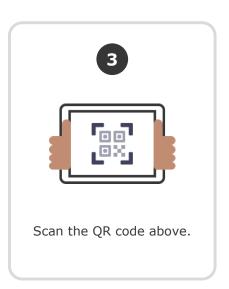

Or

# Log in through a parent's account

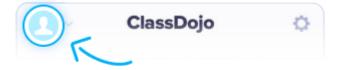

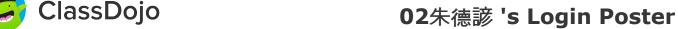

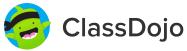

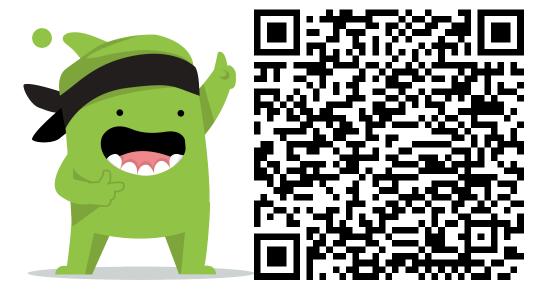

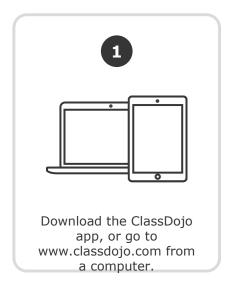

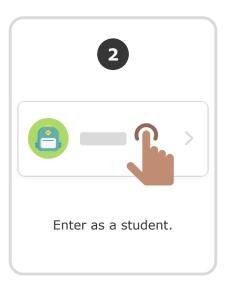

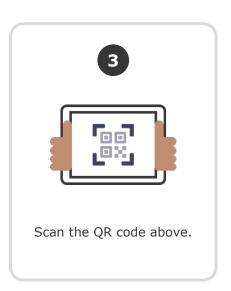

Or

# Log in through a parent's account

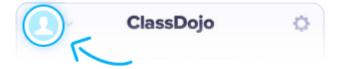

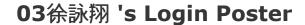

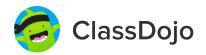

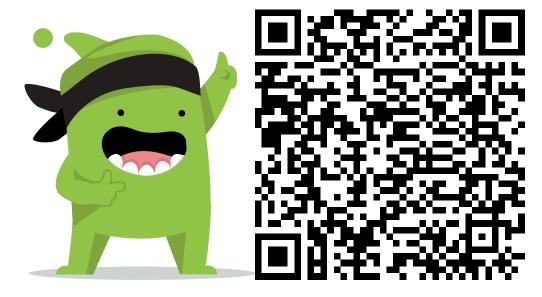

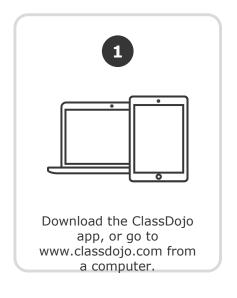

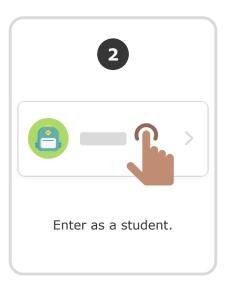

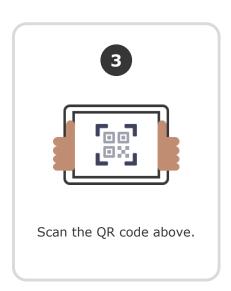

Or

# Log in through a parent's account

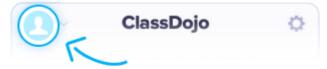

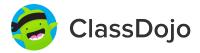

### 04李碩恩 's Login Poster

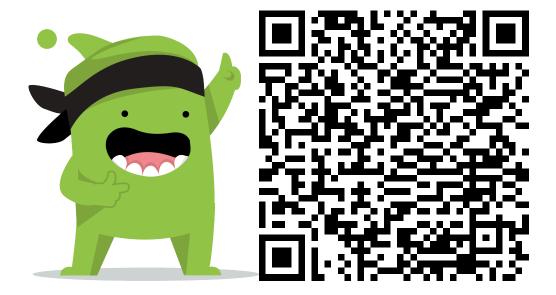

#### **Instructions:**

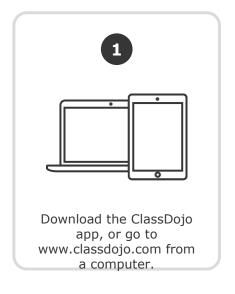

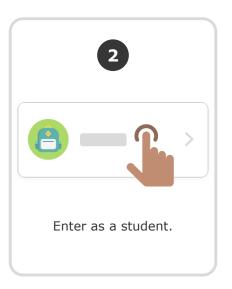

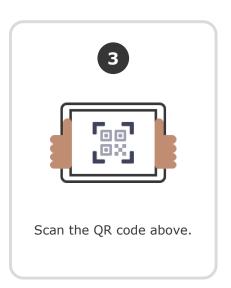

Or

# Log in through a parent's account

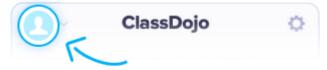

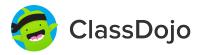

### 05李侑承 's Login Poster

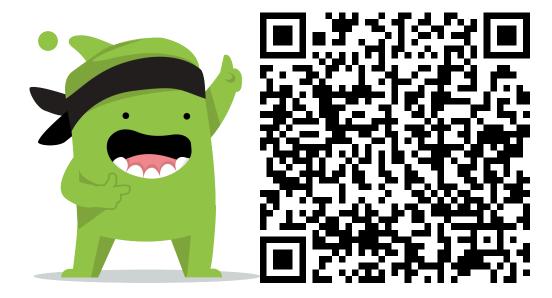

#### **Instructions:**

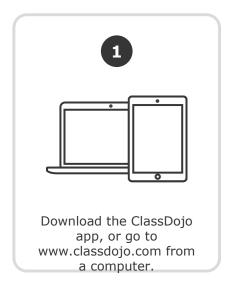

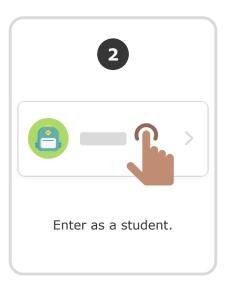

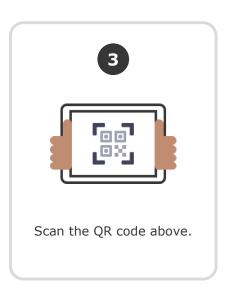

Or

# Log in through a parent's account

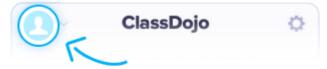

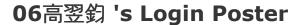

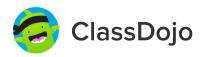

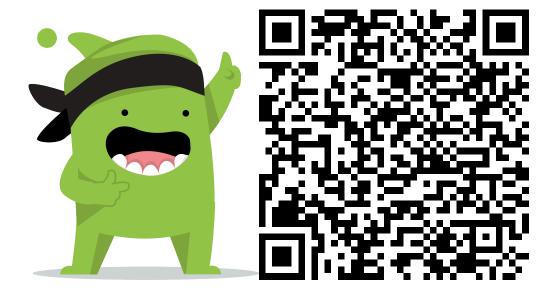

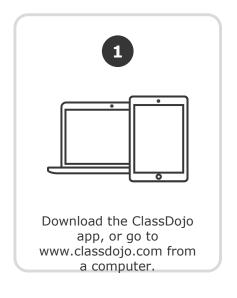

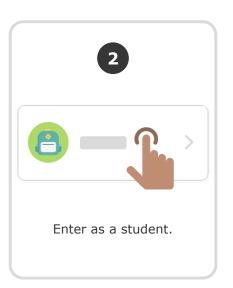

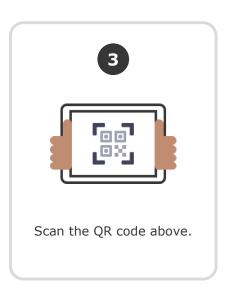

Or

# Log in through a parent's account

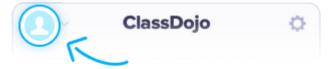

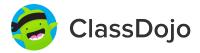

### 07鄭賀元 's Login Poster

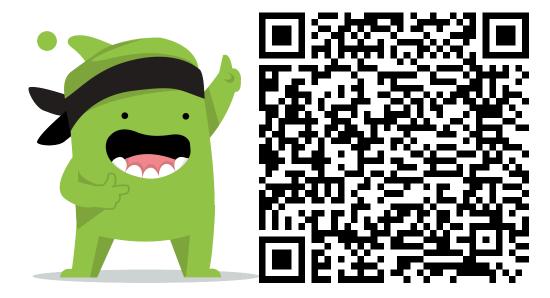

#### **Instructions:**

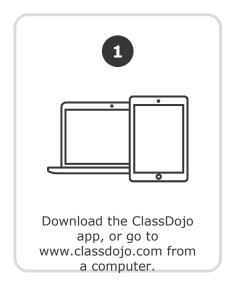

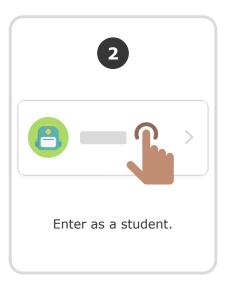

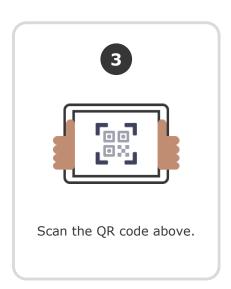

Or

# Log in through a parent's account

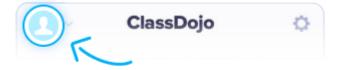

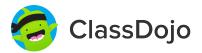

### 08魯祐廷 's Login Poster

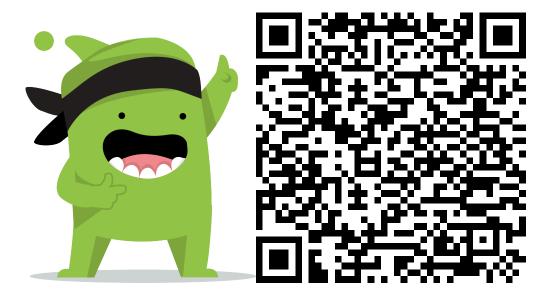

#### **Instructions:**

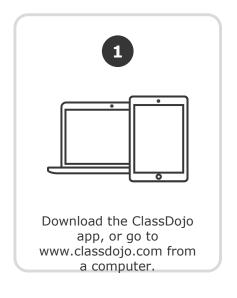

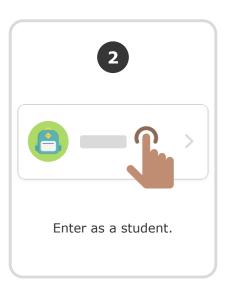

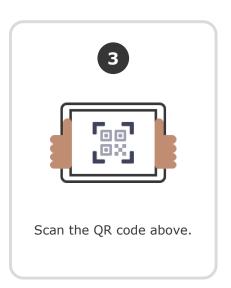

Or

# Log in through a parent's account

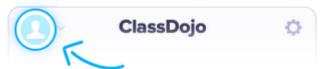

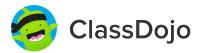

### 09陳博俊 's Login Poster

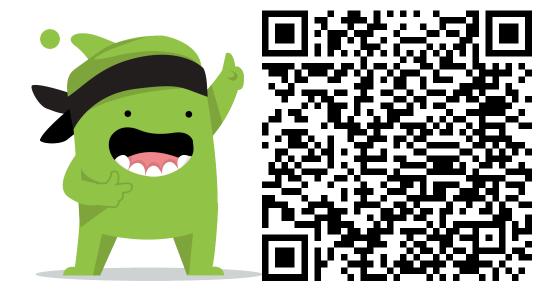

#### **Instructions:**

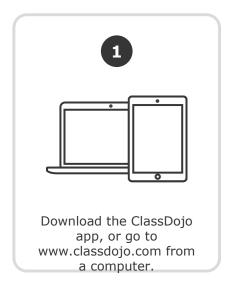

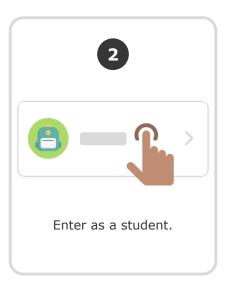

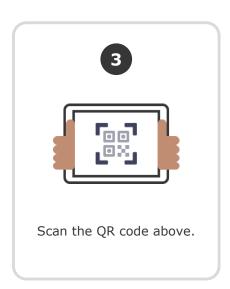

Or

# Log in through a parent's account

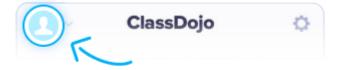

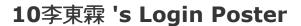

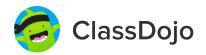

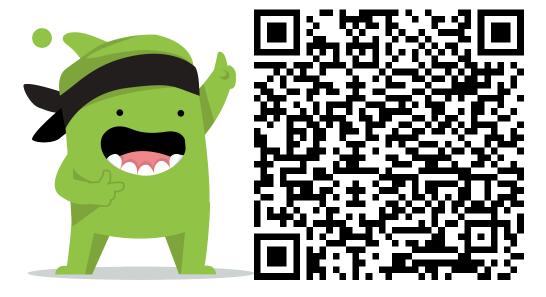

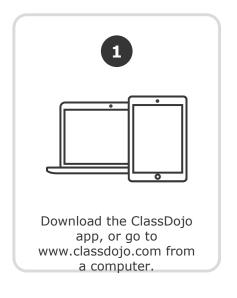

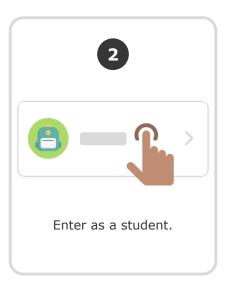

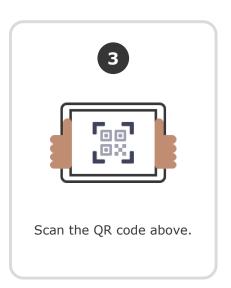

Or

# Log in through a parent's account

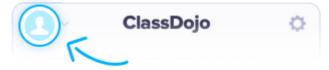

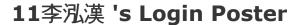

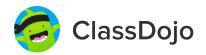

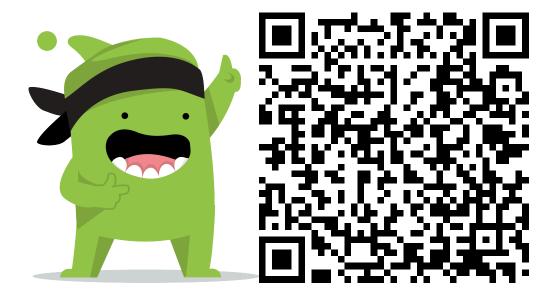

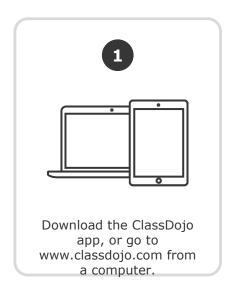

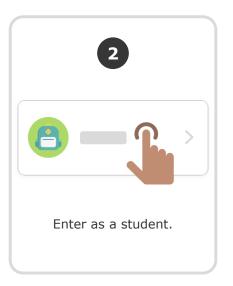

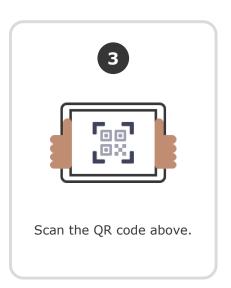

Or

# Log in through a parent's account

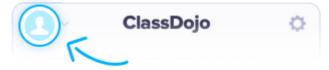

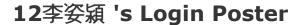

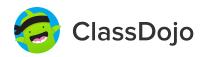

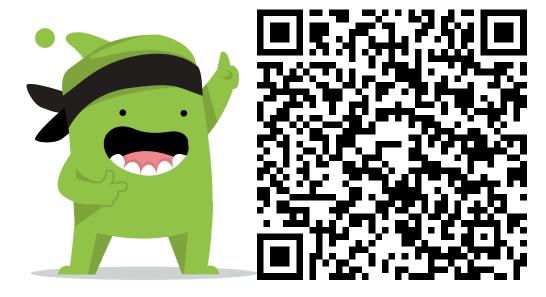

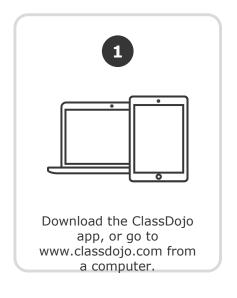

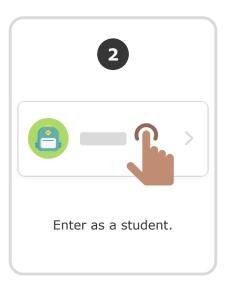

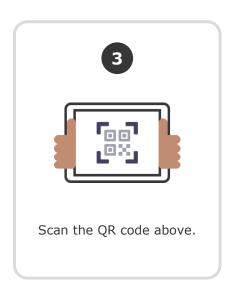

Or

# Log in through a parent's account

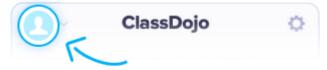

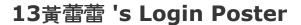

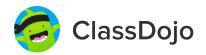

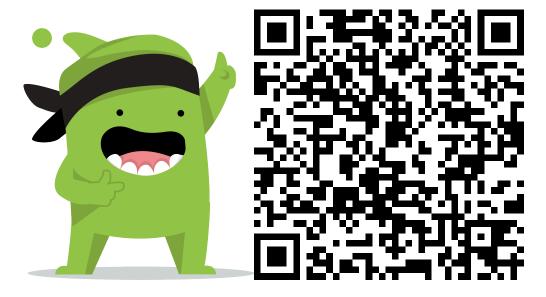

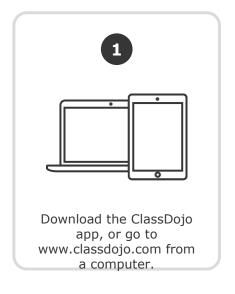

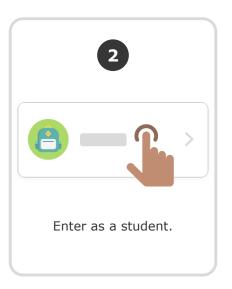

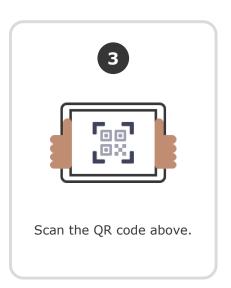

Or

# Log in through a parent's account

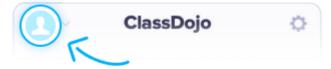

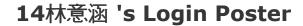

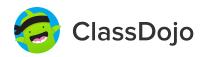

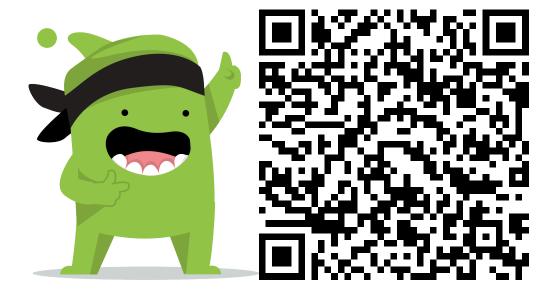

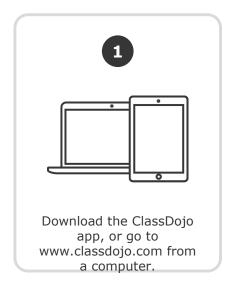

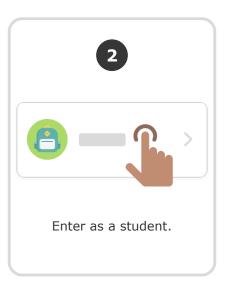

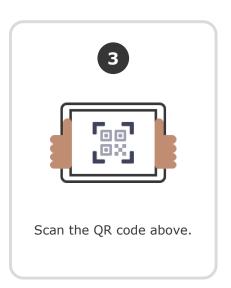

Or

# Log in through a parent's account

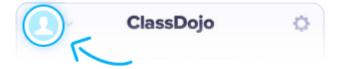

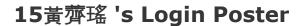

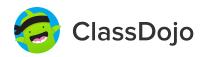

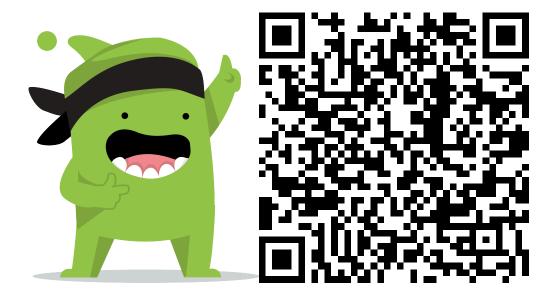

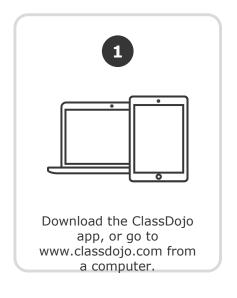

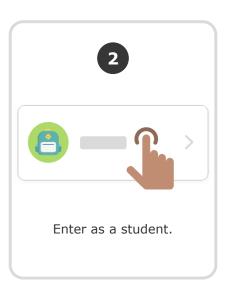

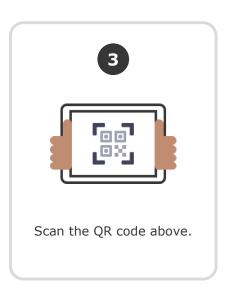

Or

# Log in through a parent's account

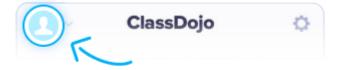

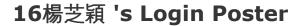

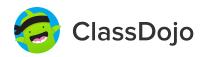

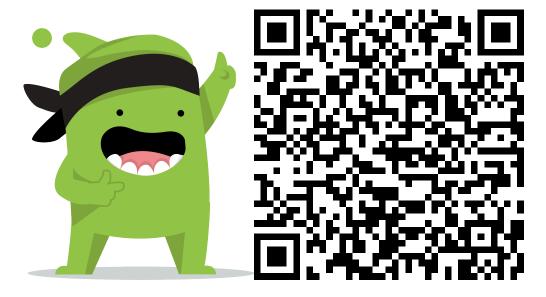

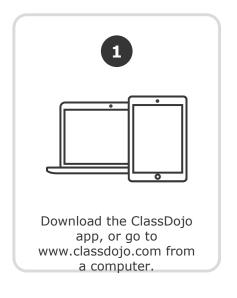

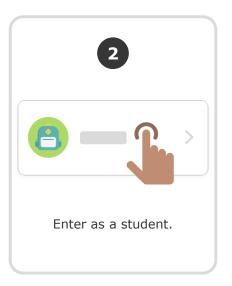

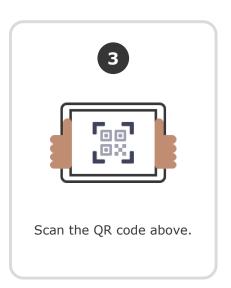

Or

# Log in through a parent's account

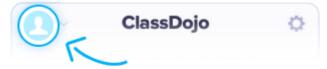

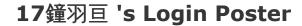

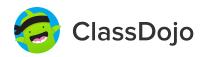

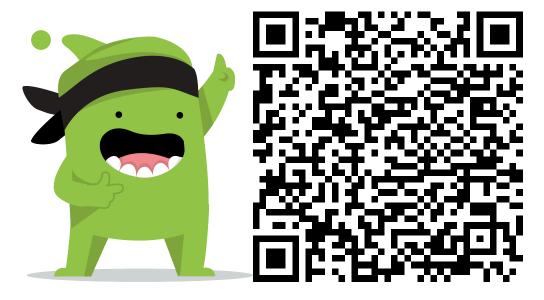

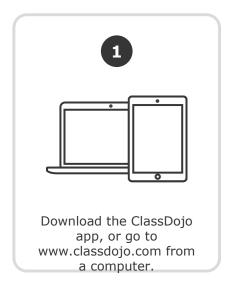

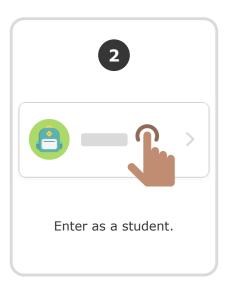

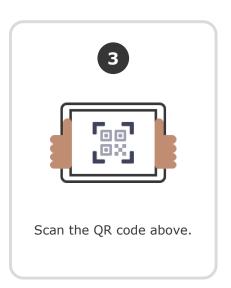

Or

# Log in through a parent's account

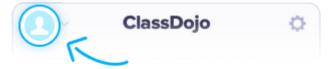

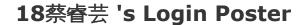

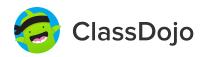

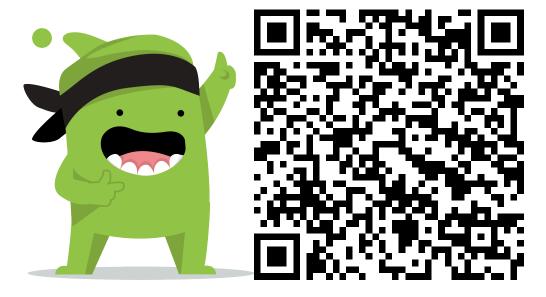

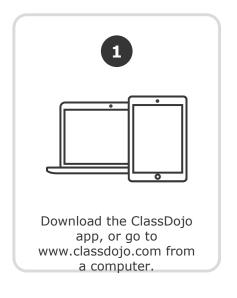

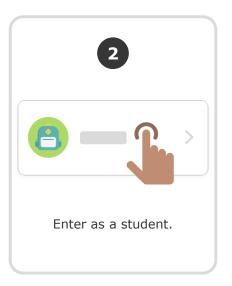

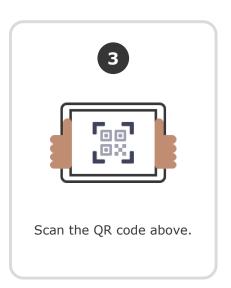

Or

# Log in through a parent's account

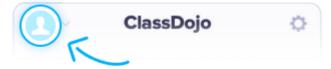

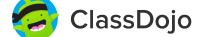

### 19董婧琪 's Login Poster

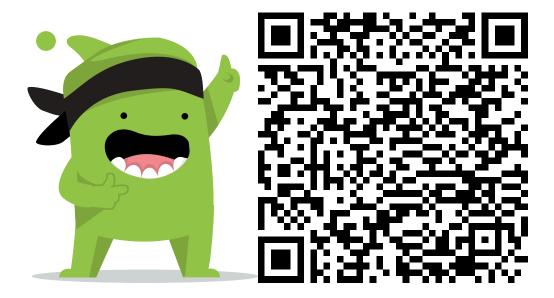

#### **Instructions:**

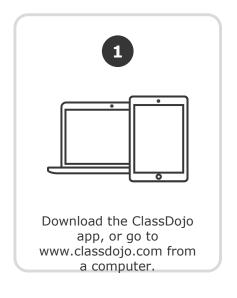

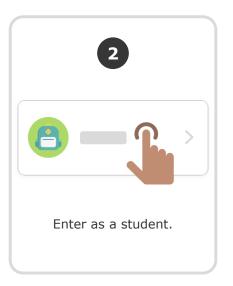

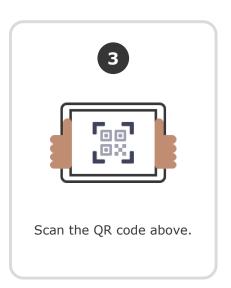

Or

# Log in through a parent's account

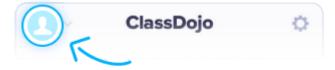

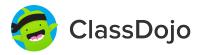

### 20林柏亨 's Login Poster

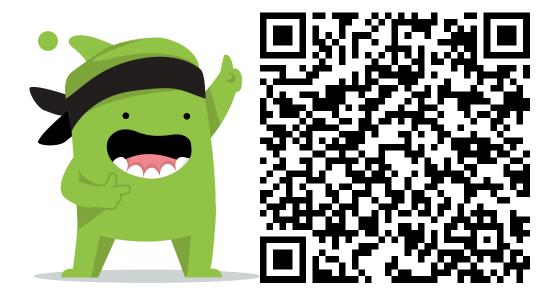

#### **Instructions:**

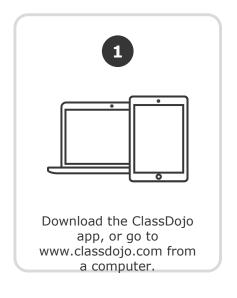

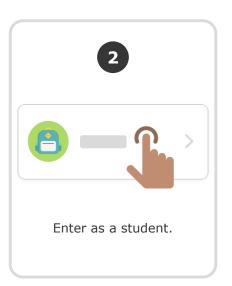

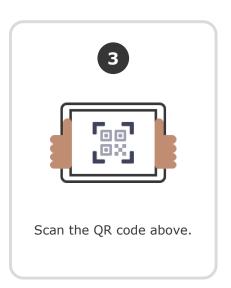

Or

# Log in through a parent's account

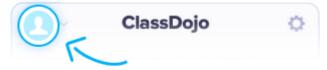

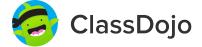

### 21李若鈺 's Login Poster

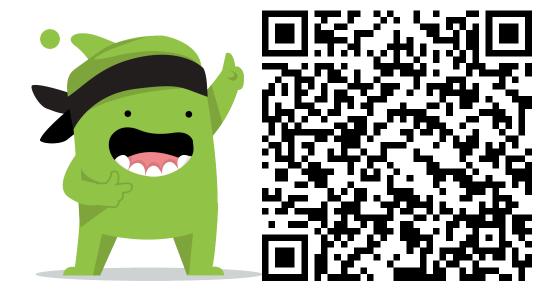

#### **Instructions:**

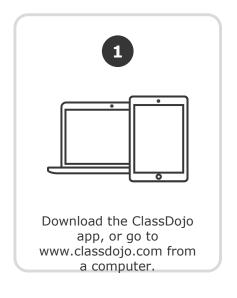

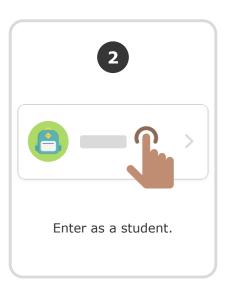

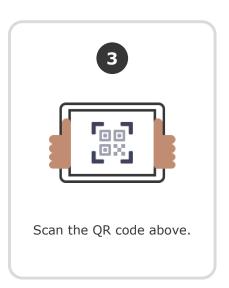

Or

# Log in through a parent's account

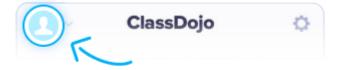

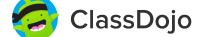

### 22謝孟育 's Login Poster

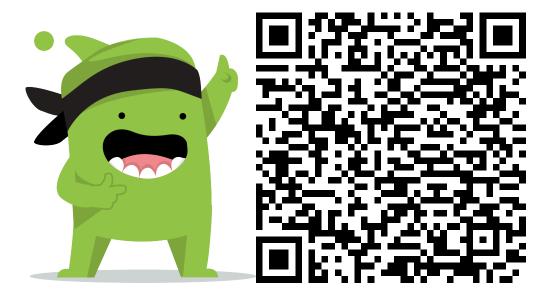

#### **Instructions:**

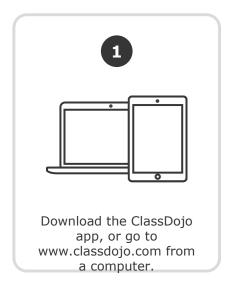

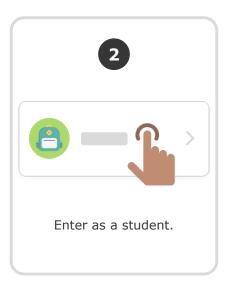

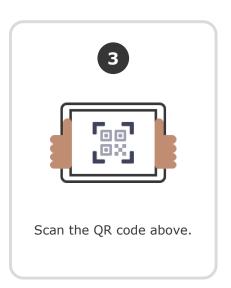

Or

# Log in through a parent's account

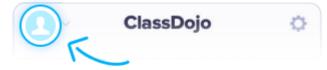